Treuhand | Steuer- und Rechtsberatung Wirtschaftsprüfung | Unternehmensberatung Informatik-Gesamtlösungen

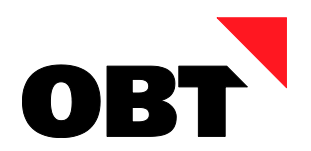

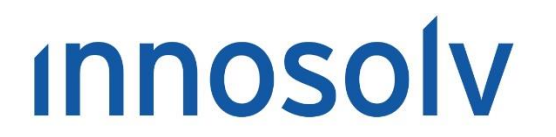

Your Software, Our Passion.

# Releasenotes

# Release 2021 – Servicepack 10

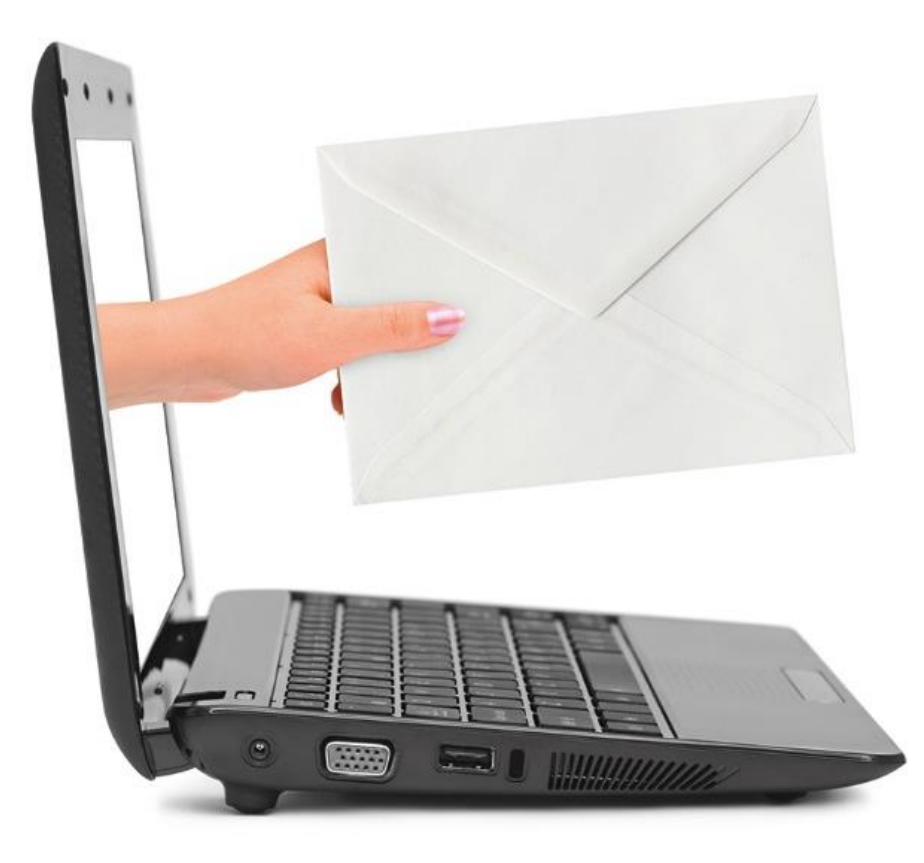

#### **Information:**

Diese Releasenotes basieren auf den Releasenotes der innosolv AG. Wir haben die wichtigen Themen für Sie herausgefiltert und teilweise mit weiteren Hinweisen/Bildern ergänzt. Das Original der Releasenotes der innosolv AG wird mit der Anwendung "innoupgrade" als Download zur Verfügung gestellt.

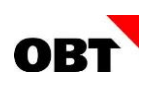

# Inhaltsverzeichnis

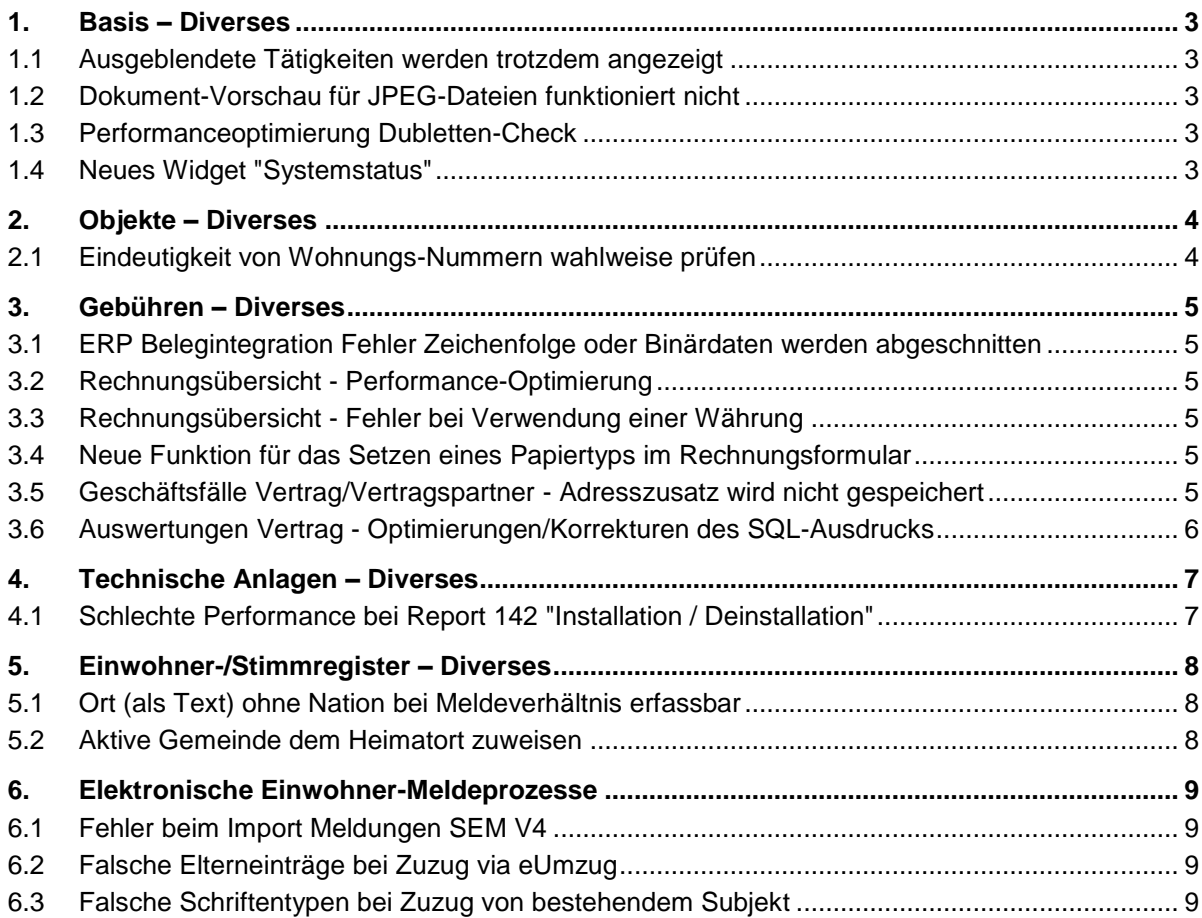

# <span id="page-2-0"></span>1. Basis – Diverses

### <span id="page-2-1"></span>1.1 Ausgeblendete Tätigkeiten werden trotzdem angezeigt

#### **Beschreibung**

Es wird eine Aktivität mit einer Abteilung als Empfänger erfasst. Der Benutzer ist der Abteilung untergeordnet und in der Aktivität als Verantwortlicher eingetragen. Setzt der Benutzer nun die Tätigkeit auf "Ausblenden", wird sie fälschlicherweise trotzdem angezeigt.

#### **Lösung**

Aktivitäten mit Abteilungen als Empfänger können ausgeblendet werden.

## <span id="page-2-2"></span>1.2 Dokument-Vorschau für JPEG-Dateien funktioniert nicht

#### **Beschreibung**

Bei JPEG-Dateien wird im Vorschau-Bereich folgende Fehlermeldung angezeigt: Es wurde keine Vorschau für diese Datei gefunden.

#### **Lösung**

Die Dokument-Vorschau funktioniert auch für JPEG-Dateien.

# <span id="page-2-3"></span>1.3 Performanceoptimierung Dubletten-Check

#### **Beschreibung**

Je nach Konstellation dauert die Personensuche im Dubletten-Check einige Sekunden. Die Abfrage soll optimiert werden.

#### **Lösung**

Die Personensuche im Dubletten-Check wird optimiert.

## <span id="page-2-4"></span>1.4 Neues Widget "Systemstatus"

#### **Beschreibung**

Das Systemmonitor-PlugIn versendet täglich Mails mit dem Wartungsreport 363. Damit hat man die Ausführung des SQL Server Daily Tasks in der Übersicht. Nützlich wäre auch, wenn die Informationen als Widget zur Verfügung stehen und in der Anwendung ersichtlich wären.

#### **Lösung**

Zusätzlich zum Systemmonitor-PlugIn gibt es neu das Widget Systemstatus, welches in einem Dashboard dargestellt werden kann.

# <span id="page-3-0"></span>2. Objekte – Diverses

# <span id="page-3-1"></span>2.1 Eindeutigkeit von Wohnungs-Nummern wahlweise prüfen

#### **Beschreibung**

Mit dem Basis-Parameter 81 "Eindeutigkeit der Wohnungs-Nr." wird definiert, ob die Eindeutigkeit von Wohnungs-Nummern generell pro Standort oder pro Stockwerk geprüft wird. Gemäss GWR sollen Wohnungs-Nummern (administrative und physische) von bestehenden Wohnungen pro Gebäudeeingang eindeutig sein. Es kann aber vorkommen, dass vom GWR Wohnungen geliefert werden, die sich den gleichen Gebäudeeingang teilen und trotzdem die gleiche Wohnungs-Nr. besitzen. Dies führt zu Verarbeitungsfehlern beim GWR-Import.

#### **Lösung**

Die Eindeutigkeit von Wohnungs-Nummern kann wahlweise pro Gebäudeeingang oder gar nicht geprüft werden. Dazu wird der Basis- Parameter 81 "Eindeutigkeit der Wohnungs-Nr." angepasst. Neu sind folgende Varianten möglich:

- 0: Keine Prüfung
- 1: Prüfung pro Gebäudeeingang (Standort und Gebäude)

Hinweis: Die Prüfung pro Gebäudeeingang funktioniert auch dann, wenn keine Gebäudeeingänge geführt werden.

# <span id="page-4-0"></span>3. Gebühren – Diverses

# <span id="page-4-1"></span>3.1 ERP Belegintegration Fehler Zeichenfolge oder Binärdaten werden abgeschnitten

#### **Beschreibung**

Wenn bei einer QR Rechnung die QR Mitteilung grösser als 60 Zeichen ist, kann der Beleg nicht die ERP Schnittstelle übergeben werden. Folgende Fehlermeldung wird ausgelöst: "Zeichenfolgen- oder Binärdaten werden in Tabelle abgeschnitten."

#### **Lösung**

Im Abacus Beleg können nur 60 Zeichen in der Beleg Bemerkung übergeben werden. Für die Abacus Integration werden nur 60 Zeichen für die Beleg Bemerkung in die ERP Schnittstelle übernommen.

## <span id="page-4-2"></span>3.2 Rechnungsübersicht - Performance-Optimierung

#### **Beschreibung**

Bei Grosskunden mit vielen Daten dauert die Aufbereitung der Daten immer noch ziemlich lange. Dies muss nochmals optimiert werden.

#### **Lösung**

Die Aufbereitung der Rechnungsübersicht wurde erneut optimiert.

## <span id="page-4-3"></span>3.3 Rechnungsübersicht - Fehler bei Verwendung einer Währung

#### **Beschreibung**

Wenn auf einer Spaltenkonfiguration eine Währung als ISO-Code (z.B. "CHF") hinterlegt wird, gibt es beim nächsten Öffnen der Spalte einen Fehler.

#### **Lösung**

Die Währung kann nicht mehr als ISO-Code gespeichert werden. Wenn eine Währung hinterlegt wird, gibt es keinen Fehler mehr.

## <span id="page-4-4"></span>3.4 Neue Funktion für das Setzen eines Papiertyps im Rechnungsformular

#### **Beschreibung**

In den Standard-Rechnungsformularen wird für das Setzen eines Papiertyps die Funktion "SetReportSeitenDefinition" verwendet.

Diese Funktion ist mittlerweile veraltet. Neu sollte die Funktion SetReportSeitenPapiertyp verwendet werden. Diese Funktion überschreibt den Papierquellen-Typ der aktuellen Seite.

#### **Lösung**

In den Standard-Rechnungsformularen wird für das Setzen eines Papiertyps die neue Funktion "SetReportSeitenPapiertyp" verwendet.

#### <span id="page-4-5"></span>3.5 Geschäftsfälle Vertrag/Vertragspartner - Adresszusatz wird nicht gespeichert

#### **Beschreibung**

Wenn Verträge geändert werden, wird der Adresszusatz nicht übernommen, wenn ein anderes Vertragspartner-Subjekt zugewiesen wird.

#### **Lösung**

Der Adresszusatz wird auch beim Ändern von Verträgen übernommen.

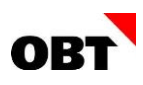

# <span id="page-5-0"></span>3.6 Auswertungen Vertrag - Optimierungen/Korrekturen des SQL-Ausdrucks

#### **Beschreibung**

Die folgenden Auswertungen benötigen Optimierungen und/oder Korrekturen am SQL-Ausdruck:

- 538 / Auswertung Vertrag
- 540 / Auswertung Vertrag Messung/Installation
- 541 / Auswertung Vertrag Aktivität

#### **Lösung**

Die aufgelisteten Auswertungen sind optimiert und korrigiert.

# <span id="page-6-0"></span>4. Technische Anlagen – Diverses

# <span id="page-6-1"></span>4.1 Schlechte Performance bei Report 142 "Installation / Deinstallation"

### **Beschreibung**

Der Report "142 - Installation / Deinstallation" hat eine lange Laufzeit.

### **Lösung**

Die Laufzeit vom Report "142 - Installation / Deinstallation" wurde verbessert.

# <span id="page-7-0"></span>5. Einwohner-/Stimmregister – Diverses

# <span id="page-7-1"></span>5.1 Ort (als Text) ohne Nation bei Meldeverhältnis erfassbar

#### **Beschreibung**

Bei einem Zu-/ oder Wegzug wird das Feld Ort (als Text) erfasst, jedoch wird die Nation nicht ausgefüllt. Dies kann so gespeichert werden, obwohl eine entsprechende Validierung auf dem Meldeverhältnis-Trigger dies eigentlich verhindern sollte.

#### **Lösung**

Bei der Erfassung eines Meldeverhältnisses mit Ort als Text, muss immer auch die Nation angegeben werden.

### <span id="page-7-2"></span>5.2 Aktive Gemeinde dem Heimatort zuweisen

#### **Beschreibung**

Die Gemeinde "Montherod VD" fusionierte mit Aubonne. Der neue Heimatort "Aubonne (Montherod)" wird der alten Gemeinde Montherod VD zugewiesen.

Die Ermittlung Ortsbürger oder Niederlassung CH funktioniert nicht immer korrekt.

#### **Lösung**

Alle aktiven Heimatorte werden der korrekten aktiven Gemeinde zugewiesen. Die Ermittlung Ortsbürger oder Niederlassung funktioniert korrekt.

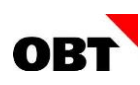

# <span id="page-8-0"></span>6. Elektronische Einwohner-Meldeprozesse

# <span id="page-8-1"></span>6.1 Fehler beim Import Meldungen SEM V4

#### **Beschreibung**

Beim Import von SEM V4 Meldungen kann es zu Fehlern beim Import kommen.

#### **Lösung**

Der Import von SEM V4 Meldungen funktioniert fehlerfrei.

# <span id="page-8-2"></span>6.2 Falsche Elterneinträge bei Zuzug via eUmzug

#### **Beschreibung**

Bei einem Zuzug via eUmzug, kann es sein, dass die Person bereits als Subjekt vorhanden ist. Via Dubletten-Check wird das Subjekt ausgewählt.

Dadurch werden die Eltern neu geladen. Neben dem richtigen Vater wird nun noch einmal ein Vater mit dem Namen der Mutter angelegt.

Die Mutter bleibt ebenfalls bestehen. Dadurch werden drei Beziehungen angezeigt.

#### **Lösung**

Die Eltern werden im eUmzug korrekt angezeigt, auch wenn nach dem Dubletten-Check ein Subjekt ausgewählt wurde.

# <span id="page-8-3"></span>6.3 Falsche Schriftentypen bei Zuzug von bestehendem Subjekt

#### **Beschreibung**

Wird bei einem Zuzug ein Subjekt zugewiesen, welches bisher noch kein Einwohner in dieser Gemeinde war, werden beim Erfassen einer Schrift die Schrifttypen von Unternehmen angezeigt.

#### **Lösung**

Beim Zuzug eines Einwohners werden bei der Erfassung von Schriften in jedem Fall die Schrifttypen von Einwohnern angezeigt.